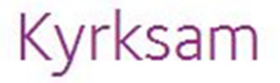

## Kopiera medarbetare, grupper och/eller personegenskaper

## Lathund

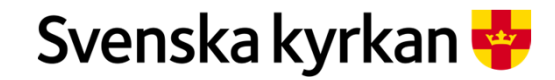

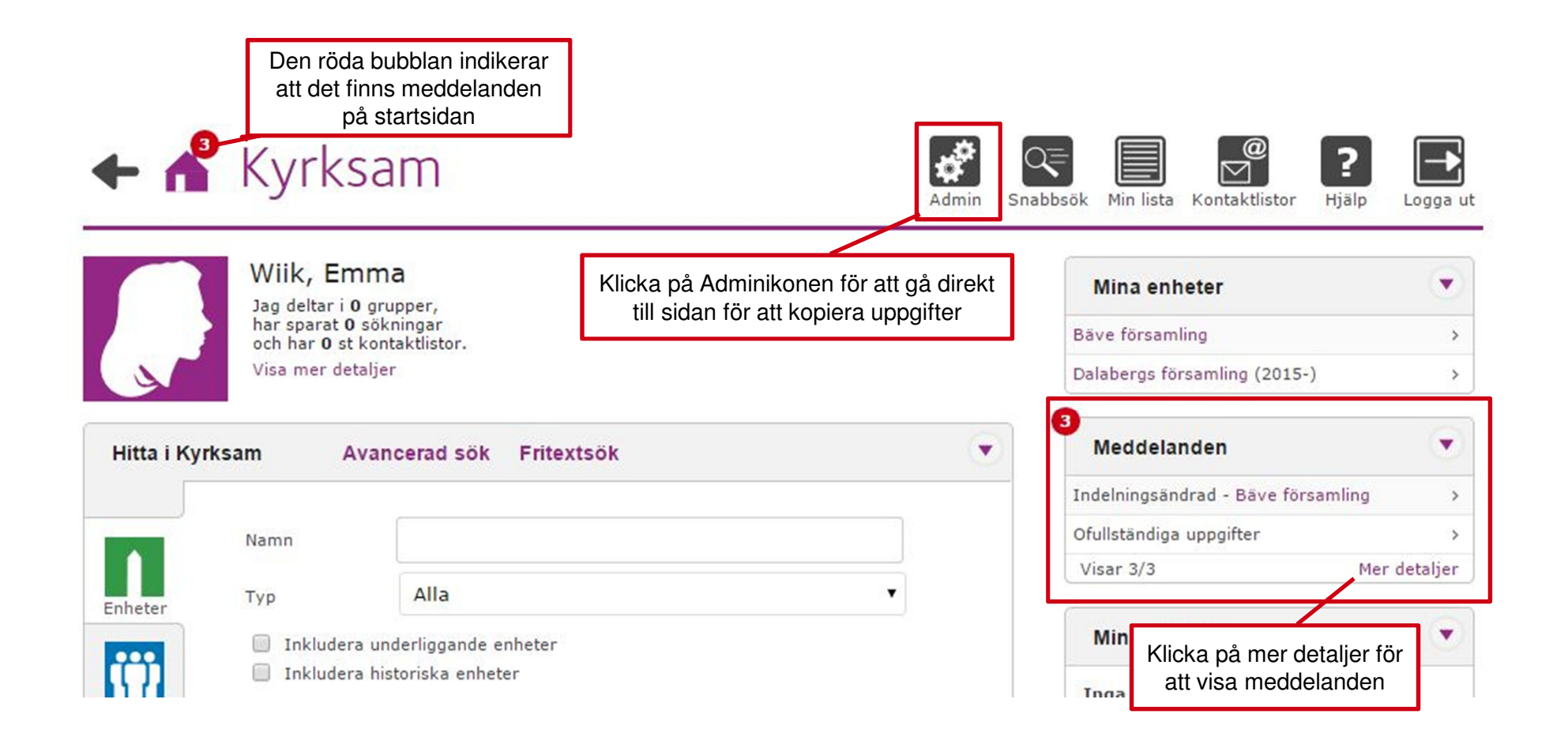

l samband med indelningsändring kan grupper, medarbetare och<br>personegenskaper kopieras från en enhet till en annan. Utgå från ett meddelande<br>på startsidan i Kyrksam eller från Adminikonen. För att kunna kopiera uppgifter<br>m enheterna.

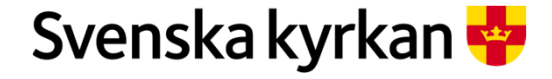

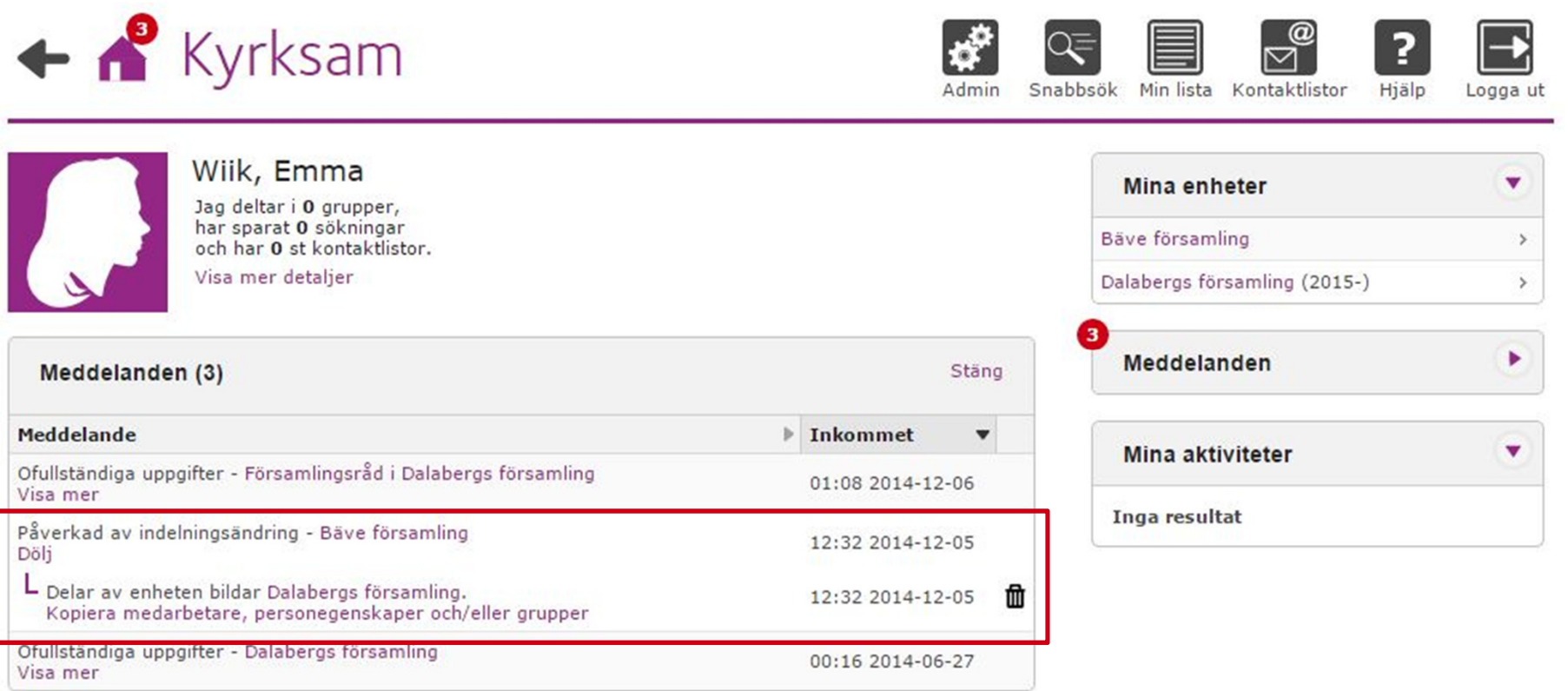

När du visar hela meddelandet ser du vilken typ av indelningsändring som sker och vilka enheter som berörs. Klicka på länken Kopiera medarbetare, personegenskaper och/eller grupper för att går vidare.

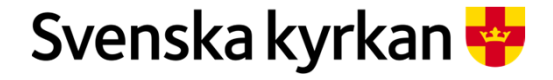

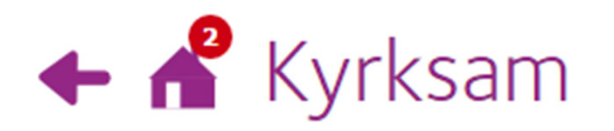

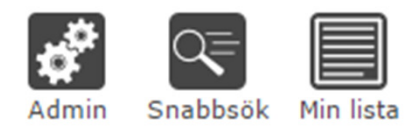

## Kopiera personegenskaper, medarbetare och grupper

Här kan du kopiera och avsluta personegenskaper, medarbetare och grupper på enheter där du är enhetsadministratör.

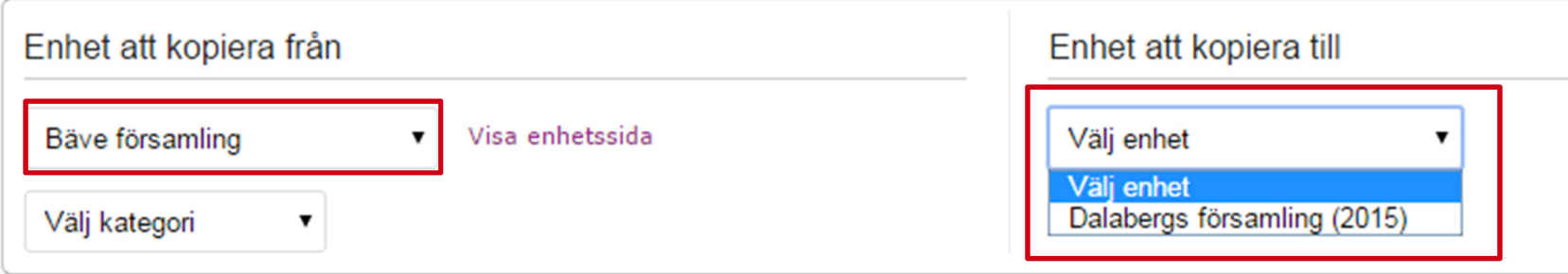

Den här sidan visar uppgifter att kopiera från en enhet till en annan. På vänster sida visas enheten du kan kopiera från och på höger sida enheten du kan kopiera till. Välj enhet att kopiera uppgifter från. Om du kommit till den här sidan via ett meddelande är enhet redan förvald. Välj enhet att kopiera till. Det fordras att du har behörigheten enhetsadministratör både på den enhet som du kopierar från och enheten du kopierar till.

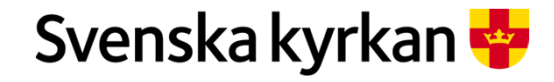

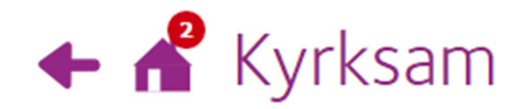

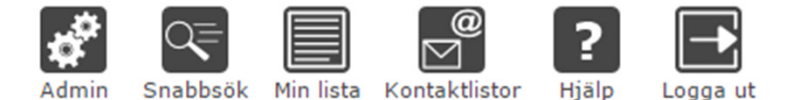

Kopiera personegenskaper, medarbetare och grupper

Här kan du kopiera och avsluta personegenskaper, medarbetare och grupper på enheter där du är enhetsadministratör.

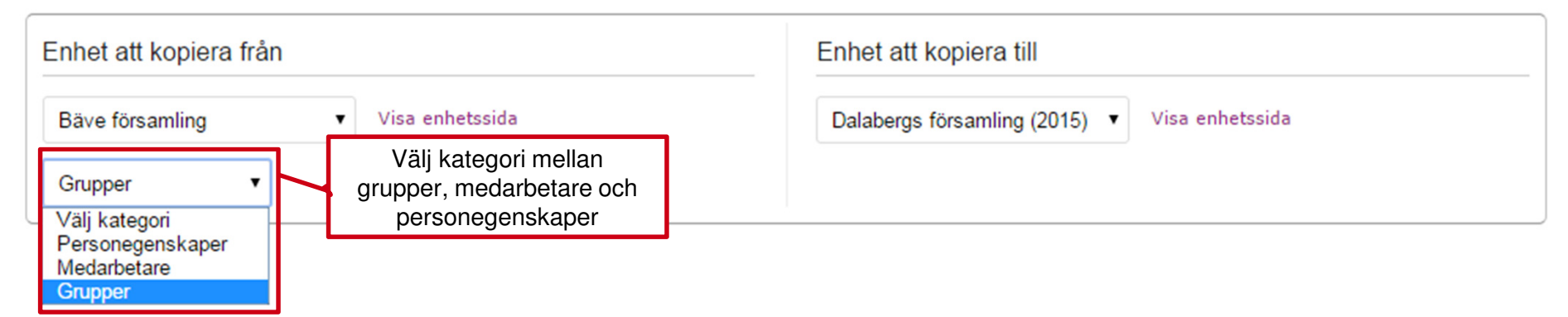

Välj vad som ska kopieras i listen Välj kategori. Du kan välja bland grupper, medarbetare och personegenskaper. För att kopiera grupper från en enhet till en annan markera alternativet grupper. När du kopierar grupper följer deltagare och deras kontaktuppgifter med till enheten du kopierar.

![](_page_4_Picture_7.jpeg)

![](_page_5_Picture_16.jpeg)

Befintliga grupper på de valda enheterna visas och de grupper som ska kopieras kan markeras i checkboxarna. När du kopierar grupper följer deltagarnas kontaktuppgifter med till enheten du kopierar. Vissa typer av grupper som det bara får finnas en av på en enhet, t ex församlingsråd, kan inte kopieras.

![](_page_5_Picture_3.jpeg)

![](_page_6_Picture_37.jpeg)

Ange vilket startdatum uppdragen ska ha i den enhet uppdragen ska kopieras till. Alternativet som är förvalt är datumet för det kommande årsskiftet. Efter årsskiftet är dagens datum förvalt. Ska uppdragen påbörjas från ett annat datum anger du det genom att markera ett annat av alternativen.

Samtidigt som du kopierar grupperna kan du avsluta gruppernas deltagare i enheten du<br>kopierar från. Det förvalda datumet är en dag innan uppdragen ska påbörjas i enheten du<br>kopierar till. **Ska uppdragen inte avslutas avmar** 

Kopiera valda grupper och avsluta uppdragen i enheten du kopierar från genom att klicka på knappen Kopiera valda grupper.

![](_page_6_Picture_5.jpeg)

![](_page_7_Figure_0.jpeg)

När grupperna kopierats visas en bekräftelse på skärmen. Det visas också gröna ikoner med vita pilar på varje rad som kopierats och i vilken riktning. I detta exempel valdes att uppdragen skulle påbörjas 2015-01-01 visas även ikoner för att grupperna är framtida.

![](_page_7_Picture_3.jpeg)

![](_page_8_Picture_0.jpeg)

![](_page_8_Picture_1.jpeg)

## Kopiera personegenskaper, medarbetare och grupper

Här kan du kopiera och avsluta personegenskaper, medarbetare och grupper på enheter där du är enhetsadministratör.

![](_page_8_Picture_28.jpeg)

Kopiera medarbetare och personegenskaper på motsvarande sätt. Titta på resultatet genom att klicka på länkarna Visa enhetssida. Men glöm inte att kopiera uppgifterna före den 31 januari 2016. Då avslutas alla pågående uppdrag och grupper i enheter som upphört 31 december 2015. Funktonen finns kvar även efter 31 januari 2016 men då kan inte uppgifter från upphörda enheter kopieras.

![](_page_8_Picture_7.jpeg)